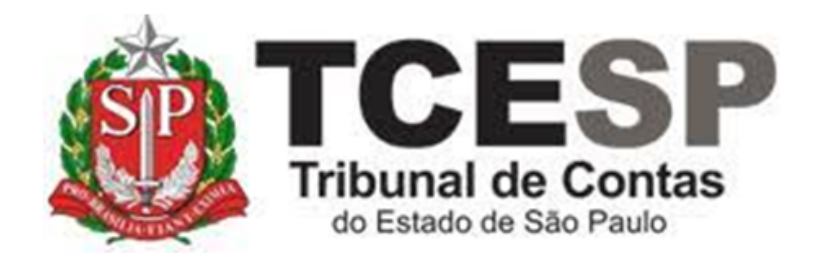

# **REQUERIMENTO DE DESINCOMPATIBILIZAÇÃO PARA FINS ELEITORAIS**

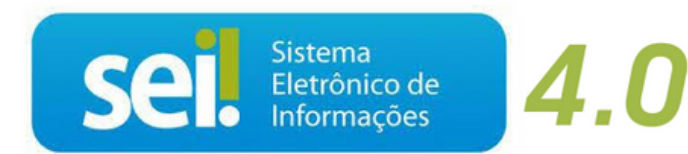

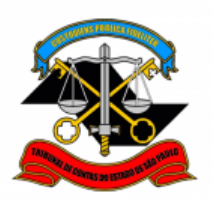

## **Legislação aplicada à matéria:**

 $√$  Lei Complementar Federal nº 64 de 18/05/1990

**Antes de iniciar o processo no SEI, tenha os seguintes documentos em PDF (não são obrigatórios para requerer, mas deverão ser enviados após a publicação ao e-mail: dp3@tce.sp.gov.br):**

- ✓ Calendário Eleitoral
- ✓ Cópia da Ata de Convenção Partidária autenticada pela justiça eleitoral
- ✓ Lista de Candidatos autenticados pela justiça eleitoral
- ✓ Registro de candidatura homologada pelo juiz eleitoral

#### **Em resumo, você deverá:**

- $\checkmark$  Acessar o ambiente oficial do SEI!
- ✓ Iniciar Processo do tipo: PESSOAL: REQUERIMENTOS
- $\checkmark$  Incluir o documento:

#### PESSOAL: Requer. Desincompatibiliz/Fins Eleitorais

✓ Anexar os documentos em PDF (os documentos já publicados)

✓ Solicitar ao Superior Imediato a ciência e enviar para a unidade hierarquicamente superior e por fim, DGA.

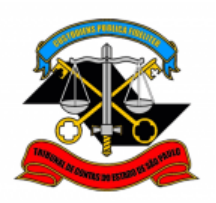

**Para iniciar o processo no SEI!, siga os passos:**

PASSO 1: Clicar em Iniciar Processo, depois no símbolo **e** e procurar por: **"PESSOAL: REQUERIMENTOS":**

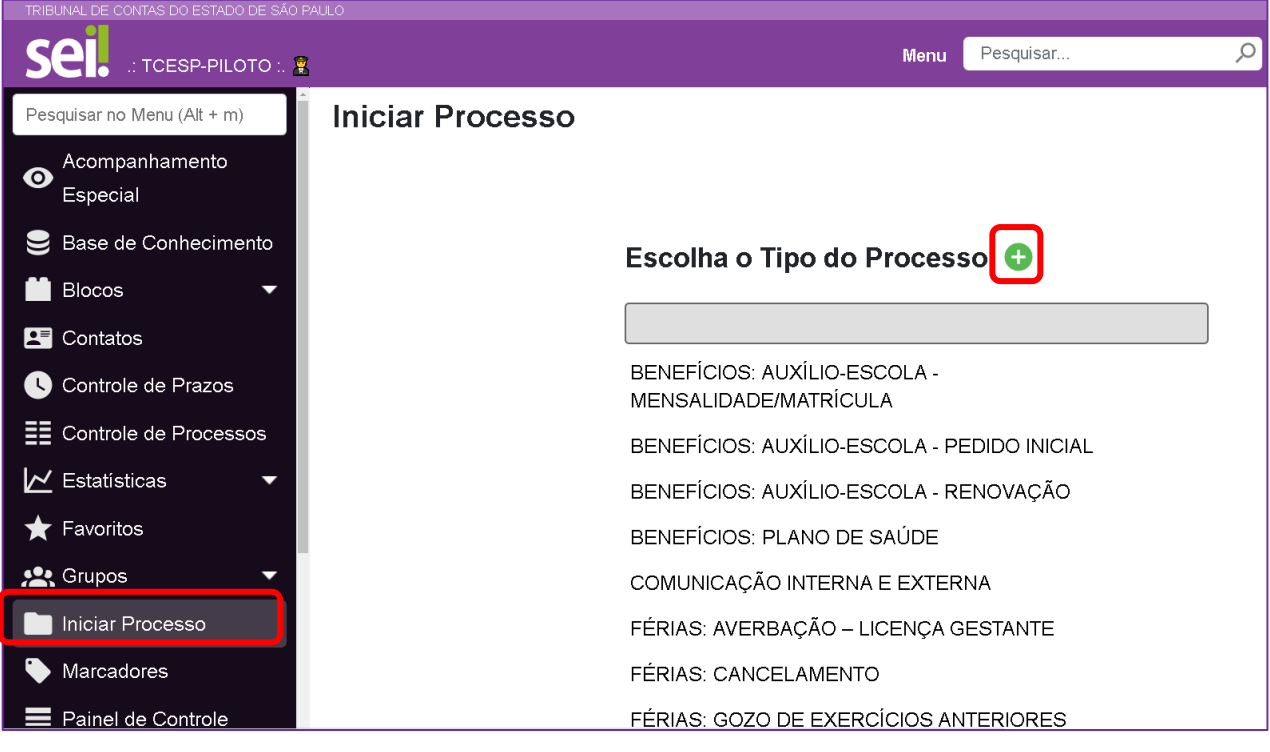

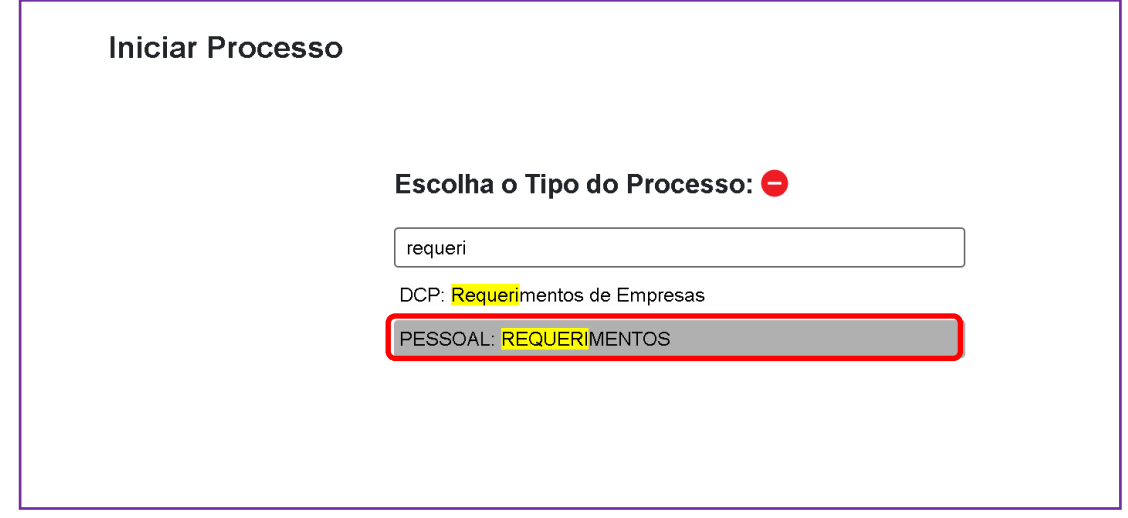

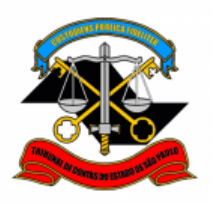

# **PASSO 2: Preencher conforme a imagem abaixo e salvar:**

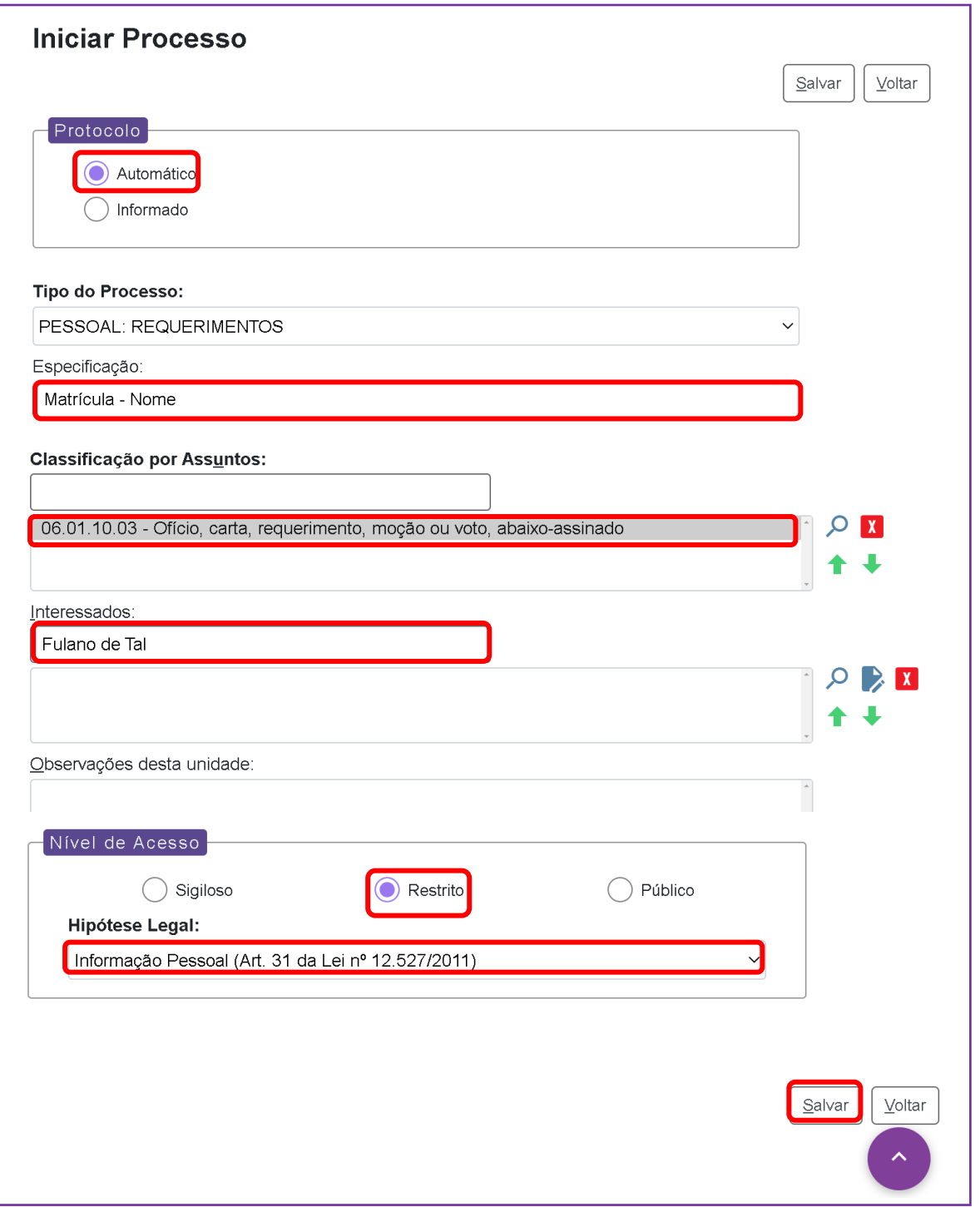

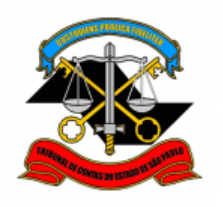

### **PASSO 3: Incluir o documento:**

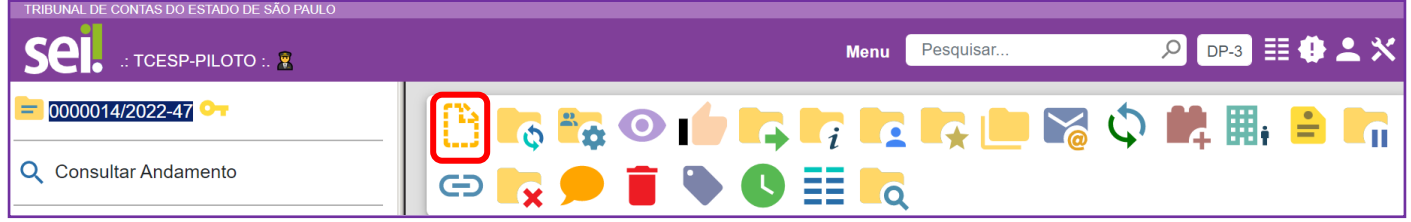

PASSO 4: Clicar em **C** e no Tipo do Documento, optar por:

**"PESSOAL: Requer. Desincompatibiliz./Fins eleitorais"**

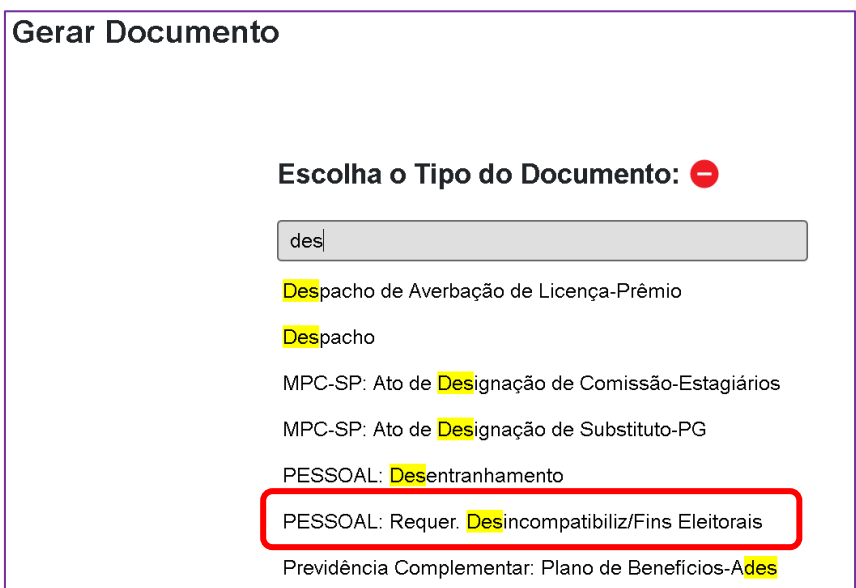

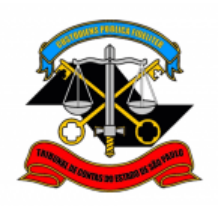

# **PASSO 5: Preencher como a imagem abaixo e clicar em "Salvar"**

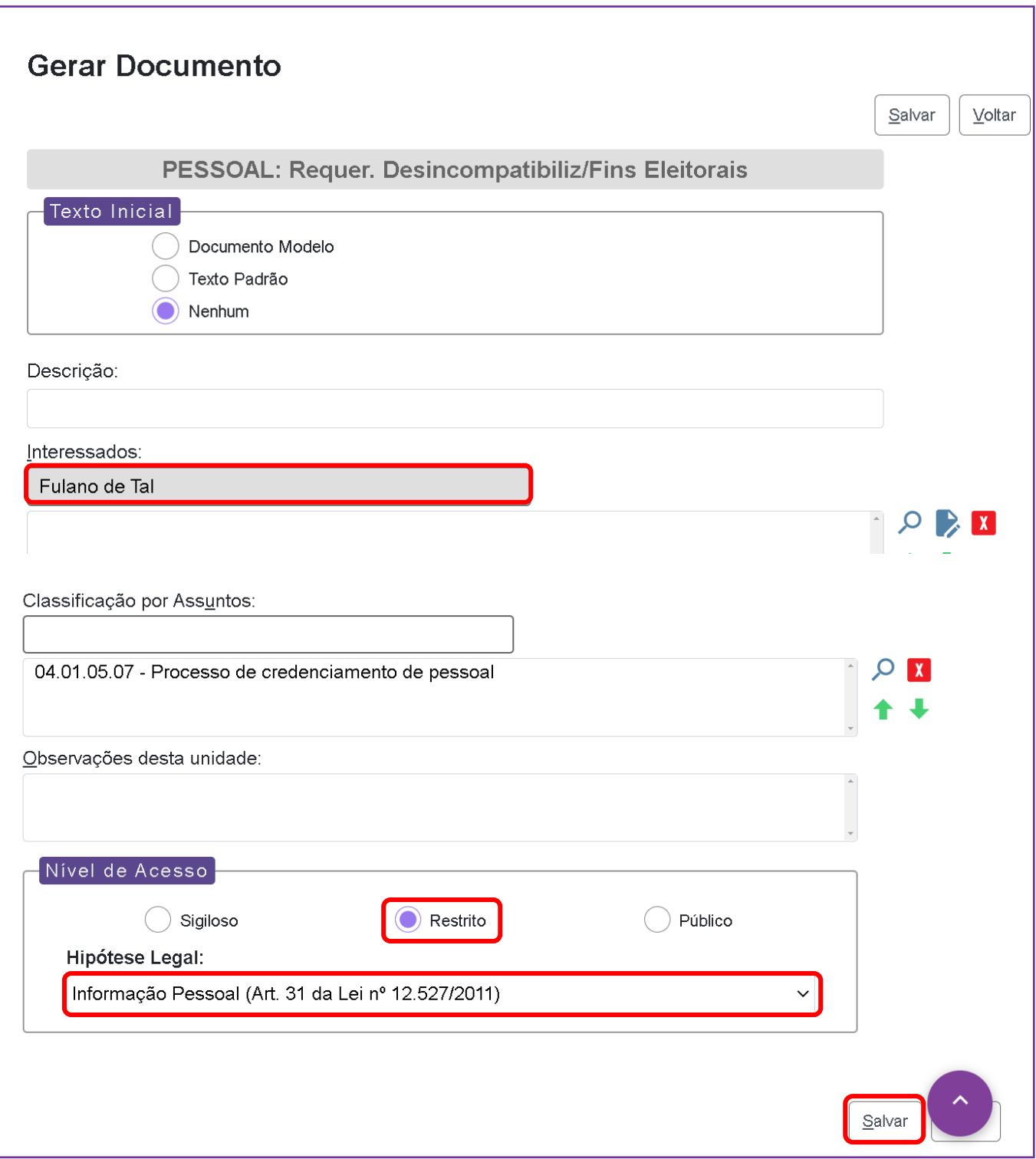

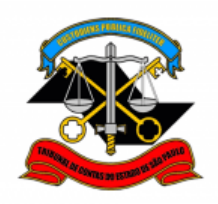

**PASSO 6: Clicar no ícone "editar texto", preencher o requerimento, salvar e depois "Assinar"**

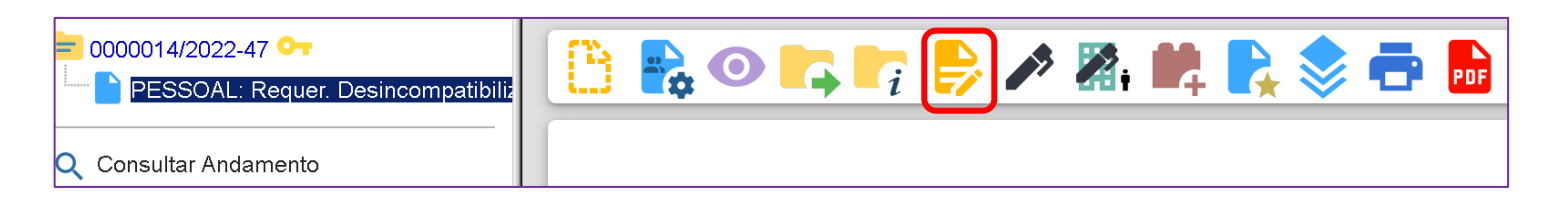

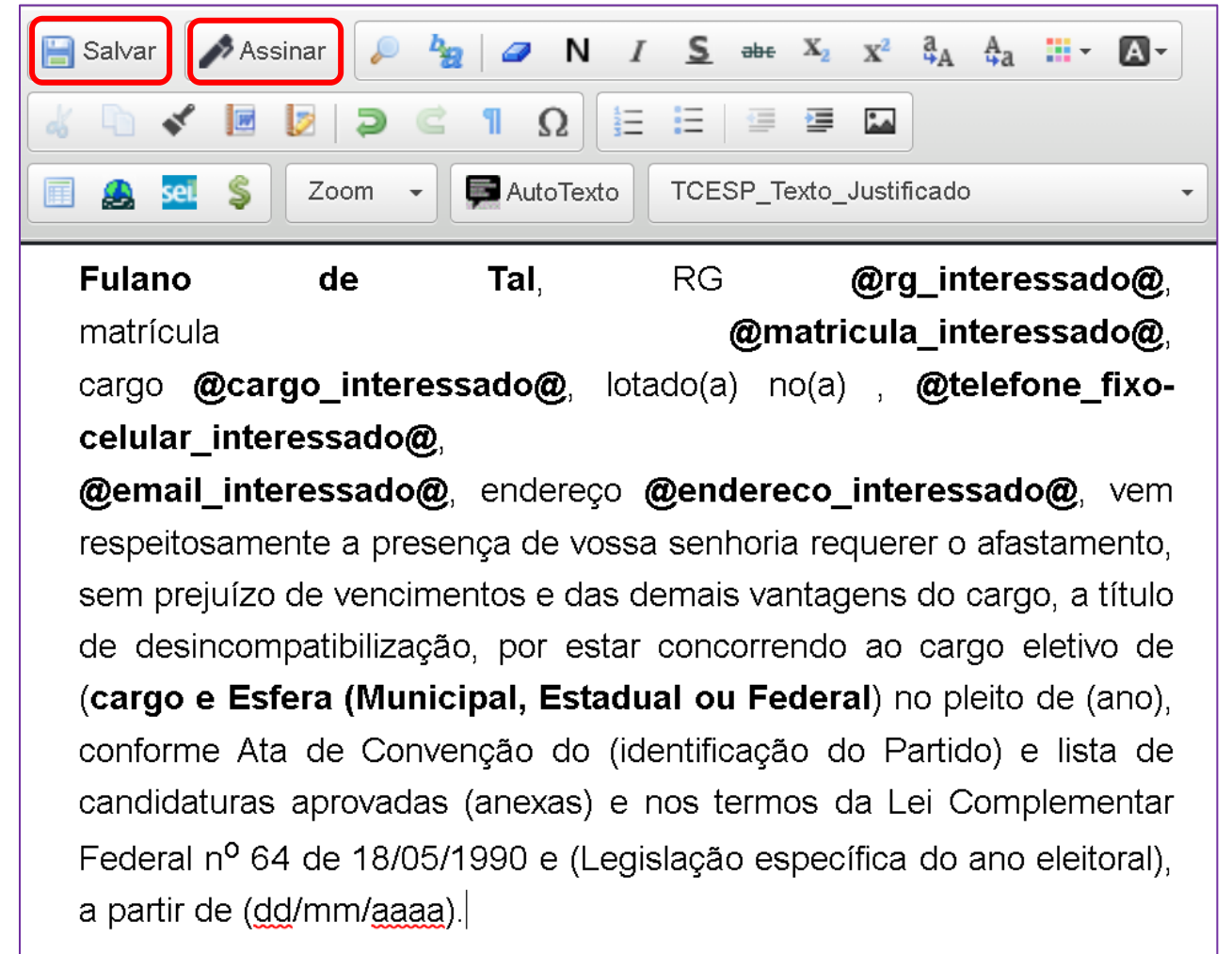

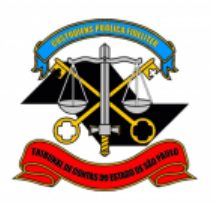

**PASSO 7: Preencher os campos e assinar:**

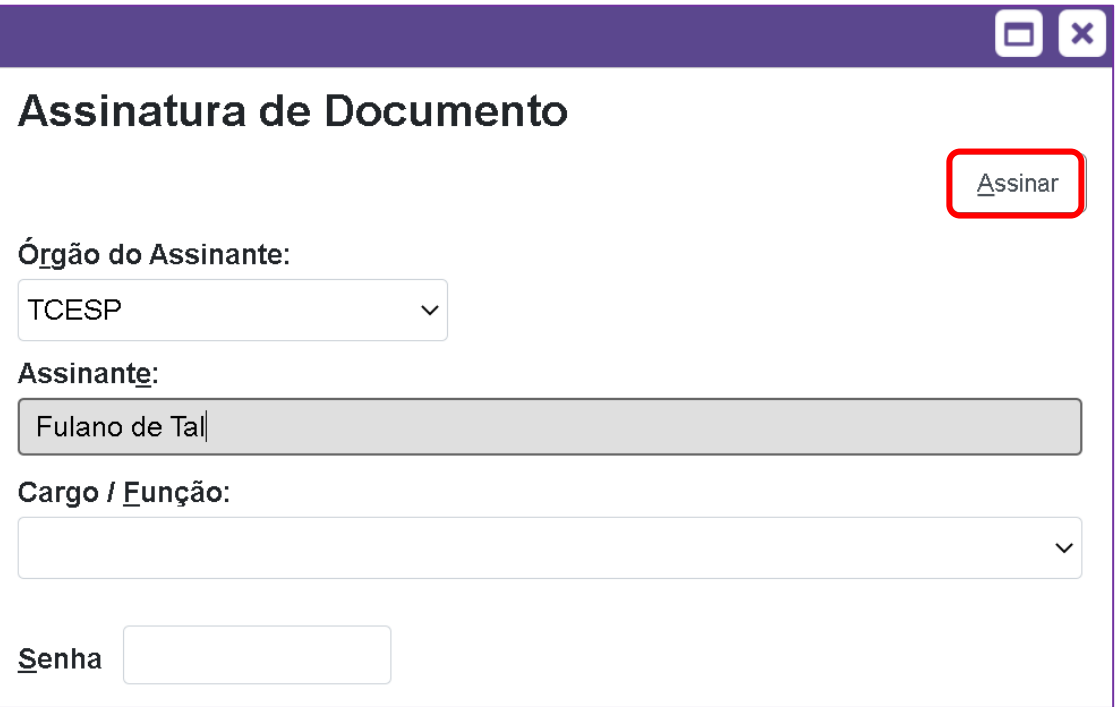

**PASSO 8: Para anexar os documentos já publicados, deverá "Incluir" um novo documento, e para isso deverá selecionar o tipo de documento "EXTERNO"**

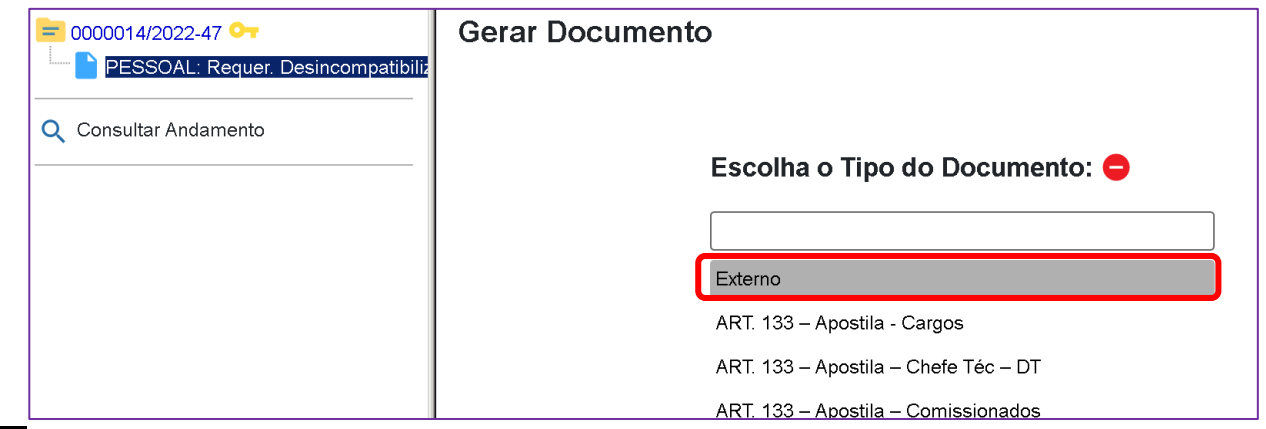

**PASSO 9: Preencher conforme a imagem abaixo, os documentos deverão ser anexados no formato PDF.**

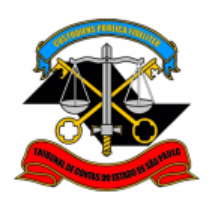

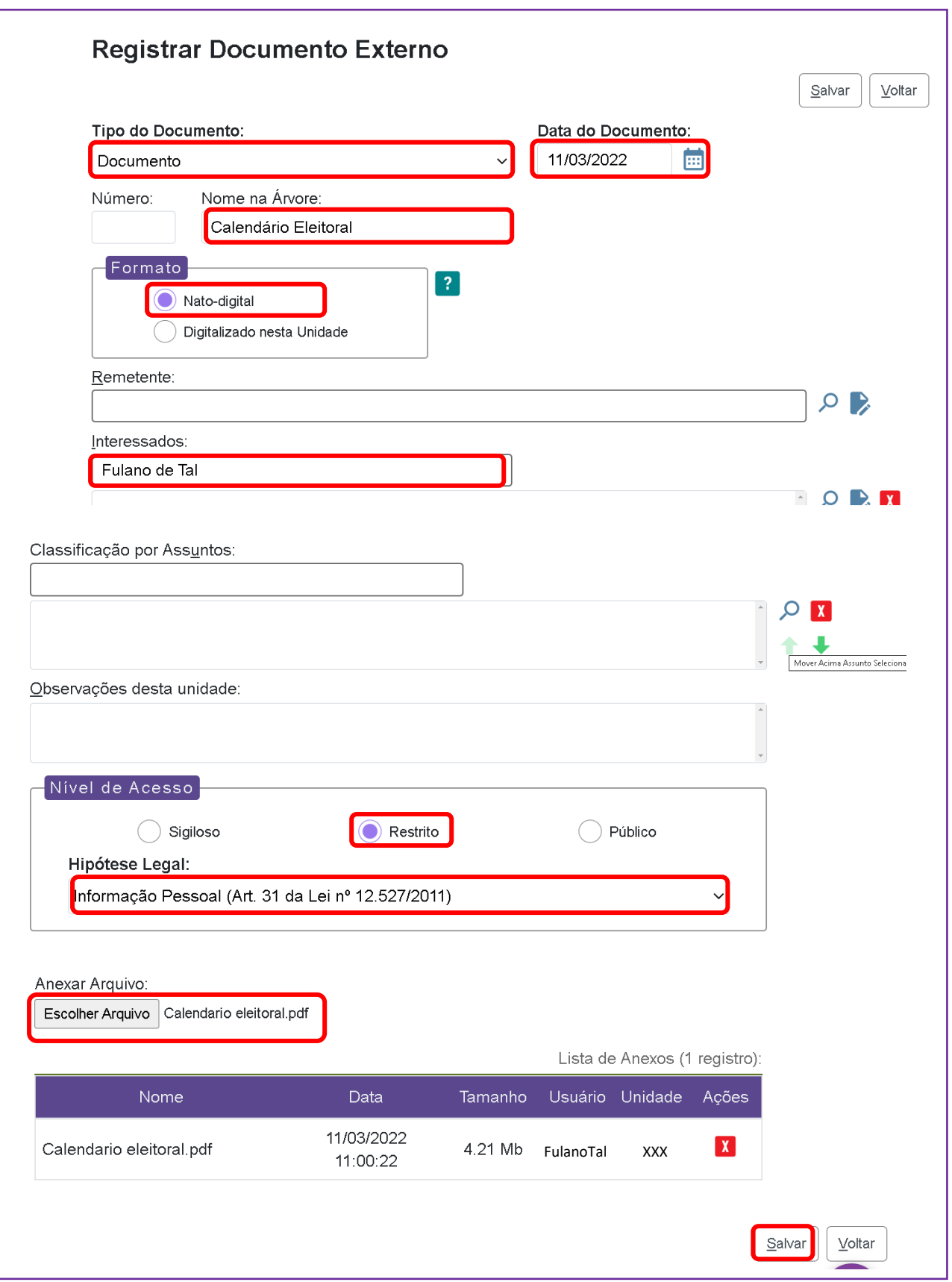

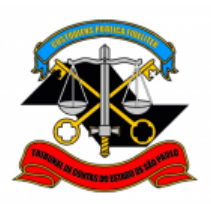

**PASSO 10: Após anexar os documentos que já foram publicados para a Desincompatibilização, clicar em cima do número do processo e enviá-lo para Chefia Imediata para a inclusão do despacho de ciência, depois para o proximo setor da escala hierárquica até chegar ao GDGA.**

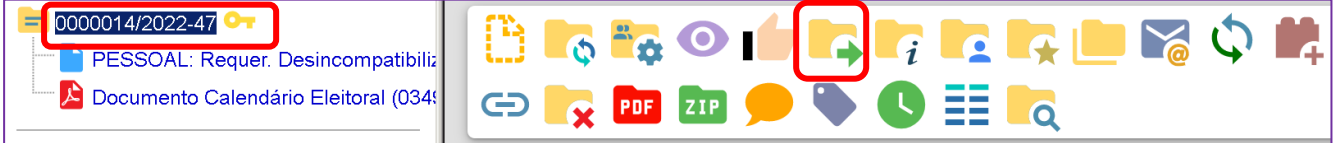

**Não é necessário assinalar os outros campos, somente a Unidade e Enviar.**

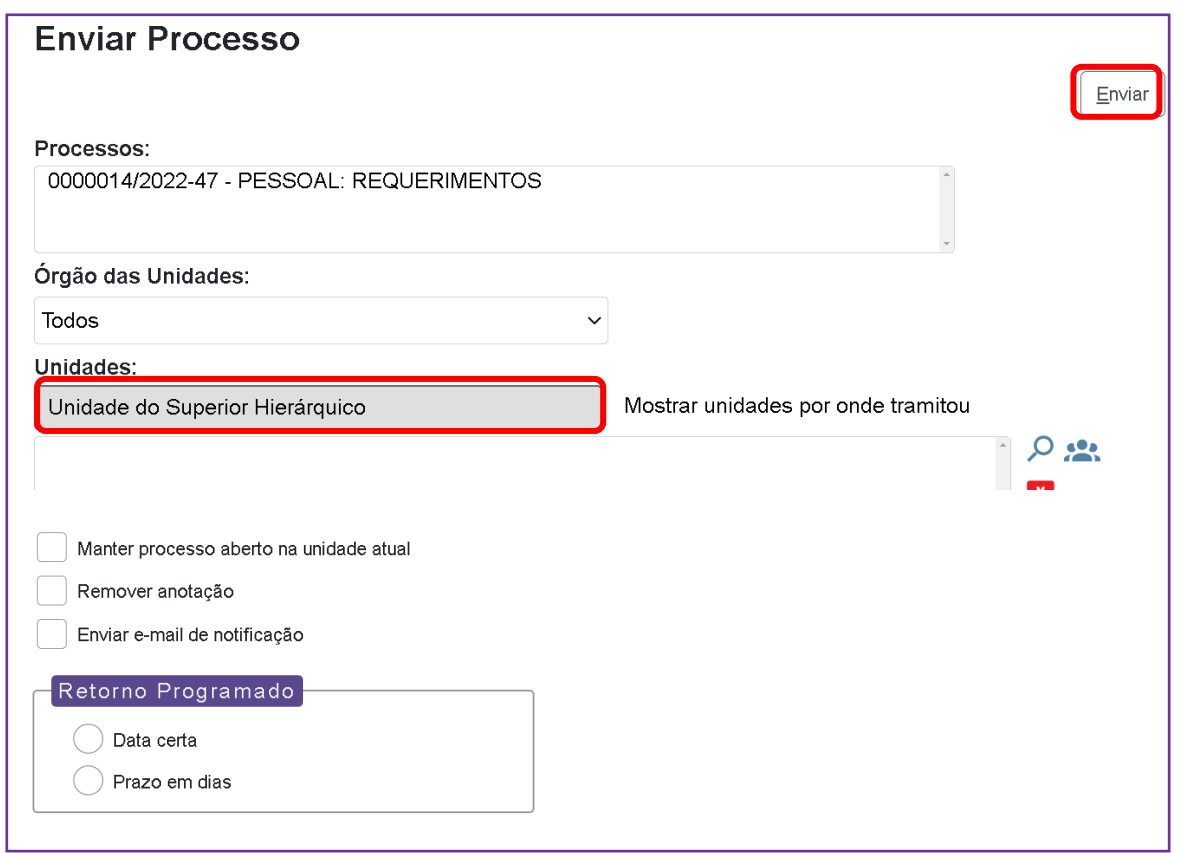

**Observação: após a publicação dos documentos faltantes, se houver, favor enviar para o e-mail: [dp3@tce.sp.gov.br.](mailto:dp3@tce.sp.gov.br)**

> Informações complementares poderão ser obtidas junto à **Equipe de Tutoriais e Padronizações (DP)**

> > (11) 3292-3292